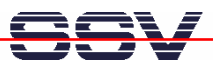

## **How to install the SD card driver**

The Linux O/S of the DIL/NetPC DNP/5370 comes with a preinstalled MMC driver. For using SD cards it is necessary to use the new SD card driver. So follow the two steps of this document and replace the old MMC driver by the new SD card driver.

• **1. Step**: Visit http://www.dilnetpc.com/dnp0078.htm and download the ZIP file *dnp5370\_SDdriver.zip*. Then unpack the two files *autostart.sh* and *spi\_mmc.ko* from this ZIP file to your PC hard disk. After that please transfer *autostart.sh* and *spi\_mmc.ko* with TFTP to the DNP/5370 directory */flash*.

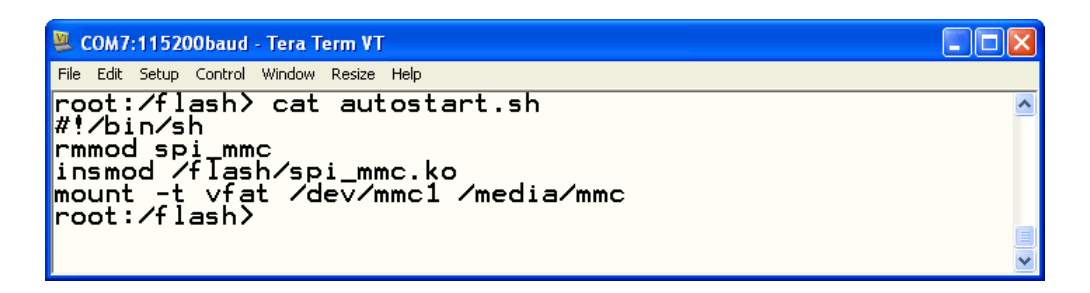

The new *autostart.sh* file removes the old MMC driver and installs the new SD card driver. The content of *autostart.sh* is:

**#!/bin/sh rmmod spi\_mmc insmod /flash/spi\_mmc.ko mount –t vfat /dev/mmc1 /media/mmc**

• **2. Step**: Then reboot your DIL/NetPC DNP/5370. After that you find your SD card content within the directory */media/mmc*.

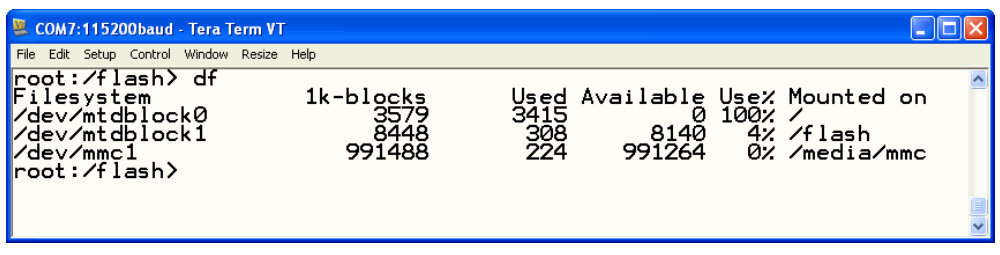

That's all.